# Code Barcode Maker Pro Download [Win/Mac] [Latest 2022]

#### [Download](http://bestsmartfind.com/linearity/ZG93bmxvYWR8M0FNZEhOcmZId3hOamN3T0RNME16QTVmSHd5TlRrd2ZId29UU2tnVjI5eVpIQnlaWE56SUZ0WVRVeFNVRU1nVmpJZ1VFUkdYUQ/percussive/informants/provocative....Q29kZSBCYXJjb2RlIE1ha2VyIFBybwQ29)

#### **Code Barcode Maker Pro Crack With License Key**

Code Barcode Maker Pro allows you to quickly and easily create barcodes. Use the drag-and-drop interface to create a barcode and save the result to your hard drive. Code Barcode Maker Pro is a free Windows utility that lets you: · Easily create a barcode with the 1-2-3 design of a popular QRCode; · Choose from a variety of barcode types and sizes (1D, 2D and stacked barcodes); · Use a variety of fonts and sizes;  $\cdot$  Generate barcodes for your applications;  $\cdot$  Print barcodes from your application or any Windows printer; · Support the generation of barcodes for HTTP and SMTP protocols; · Print a preview of the barcode; · Add optional numbering and other values to your barcode. What's New: Version 1.0.5: - Code Barcode Maker Pro has been updated with optimizations to improve overall performance and stability. - All Windows Start Menu entries have been updated to reflect recent changes to the Start Menu. What's New in 1.0.5: - Code Barcode Maker Pro has been updated with optimizations to improve overall performance and stability. - All Windows Start Menu entries have been updated to reflect recent changes to the Start Menu. How to Run Code Barcode Maker Pro.exe 1. Install the Code Barcode Maker Pro The easiest way to install the Code Barcode Maker Pro software is through an archive. Simply download the Code Barcode Maker Pro setup file from our website and extract the archive to any convenient location on your computer. 2. Doubleclick the Code Barcode Maker Pro Setup file to run the installer. 3. Follow the on-screen instructions to complete the installation. 4. Use the Downloaded File After the installation is complete, locate the Code Barcode Maker Pro folder and copy it to any location on your computer. This folder contains all the files, programs, and other resources that are required to run the Code Barcode Maker Pro software. You can run the Code Barcode Maker Pro software from any folder, as long as you have enough disk space on your computer. If you are prompted for a destination location, browse to and choose any folder on your computer. Note: It is not necessary to keep the program folder on your computer. 5. Run the Code Barcode Maker Pro Software Double-click on the file named Code Barcode Maker Pro.exe to

## **Code Barcode Maker Pro Crack+ Serial Key Download For Windows**

What is it? Converts a string into a 256-character string of keystrokes. For example, enter "Hello" into the "String:" box and "!" into the "String Key:" box. The Keyboard Macro Tab. The Keyboard Macro Tab displays all of the keystrokes in the Macro Key, and gives the user the ability to edit them or to create a new Macro Key. How can I use it? Click the "Add Keystroke" button to create a new Macro Key. Click the "Edit Keystrokes" button to edit the keystrokes already in the Macro Key. Click the "Macro Options" button to customize keystroke options such as the delay between keystrokes or whether the keystrokes are repeated or held down for a certain amount of time. Click the "Macro" button to enter the Keyboard Macro Tab. Click the Macro Key's box to enter the string of keystrokes for the Macro Key. Click the "Add Keystroke" button to insert the string of keystrokes into the Macro Key box. Click the "Edit Keystrokes" button to edit the string of keystrokes already in the Macro Key. Click the "Macro Options" button to customize keystroke options such as the delay between keystrokes or whether the keystrokes are repeated or held down for a certain amount of time. Click the "Macro" button to enter the Keyboard Macro Tab. Click the Macro Key's box to enter the string of keystrokes for the Macro Key. Click the "Add Keystroke" button to insert the string of keystrokes into the Macro Key box. Click the "Edit Keystrokes" button to edit the string of keystrokes already in the Macro Key. Click the "Macro Options" button to customize keystroke options such as the delay between keystrokes or whether the keystrokes are repeated or held down for a certain amount of time. Click the "Macro" button to enter the Keyboard Macro Tab. Click the Macro Key's box to enter the string of keystrokes for the Macro Key. Click the "Add Keystroke" button to insert the string of keystrokes into the Macro Key box. Click the "Edit Keystrokes" button to edit the string of keystrokes already in the Macro Key. Click the "Macro Options" button to customize keystroke options such as the 2edc1e01e8

## **Code Barcode Maker Pro Free Download**

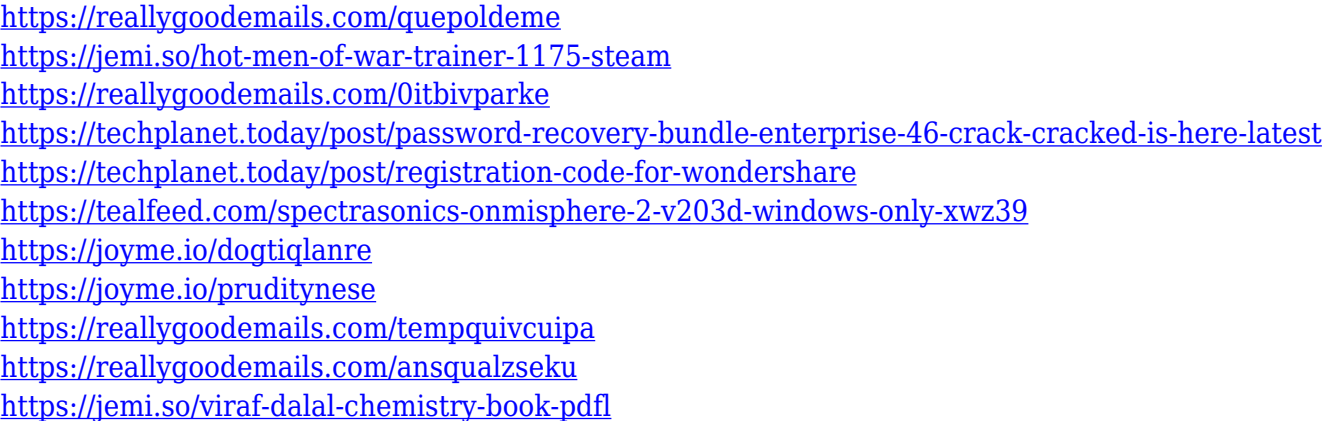

#### **What's New In?**

Symbol Codes are among the most widely used barcodes, that can be used to uniquely identify products. They are automatically readable, and their detailed information can be used to accurately identify a product. Symbol codes contain a readable information area and an area for an unique ID. Adobe Illustrator CC Using Adobe Illustrator to create barcodes may look a bit complex to a newbie. But it's not difficult at all if you follow the instructions and watch how everything works. This package has two different tools, a rectangle and a symbol. Rectangle The rectangle is used for creating text barcodes. The symbols are used for creating numeric barcodes. It works very well for creating different text and numeric codes. Creating barcodes from images is a breeze with BarcodeGen. The application creates codes from any type of graphic, using its own database. To use this feature, you need to add a graphic, to the database, and it can be done in less than ten seconds. All you need to do is to click on the Add button, and then pick a suitable image file. This will be converted to a code and added to the database. After you have created a code, you are ready to print it. This is a great feature that lets you print from the same database, as the code you have generated is ready to use. This also saves time because the same codes can be printed later. Features BarcodeGen has a user-friendly interface, which is both functional and easy to use. It includes all the necessary tools, both for creating and using barcodes. Its color images are easy to read, and you can change the font and color. The code generator lets you create codes of different sizes. You can customize all of the codes, including the font, number of digits, and more. You can even create several codes, one for each product. The code generator lets you also export codes, which will be saved as bitmap files. You can add a picture, as well as text, to the code. You can even use it as a web server, by adding a URL to the picture, and making it your home page. If you need more than a web link, you can also add a QR code. Dedicated settings let you configure the printing of the codes, as well as changing the colors, font, and more. Using a color scanner is simple with Barcode Scanner. All you need to do is take a picture, which will then be converted to a barcode and added to

the database. The picture will be saved in the current directory as a.bmp file. If you want to display the codes, you can easily do so. The codes are read automatically, and the app will automatically select the best font to use, according to the size and type of the code. You can even create new fonts, and create codes

## **System Requirements:**

You can view a system requirements chart at our Systems Requirements page. Please note, this is a very generic list. The minimum system requirements are there for reference, as a point of comparison. For a better comparison, please refer to the appropriate charts below. For specifics regarding a given product, please see the requirements below. Please see the System Requirements charts on the product pages. Minimum System Requirements for game client are applicable to both PlayStation®4 and Xbox One™ game client, whereas PlayStation®3 and Xbox 360 game client

<https://lifandihefdir.is/wp-content/uploads/2022/12/Snapshot.pdf> <https://lsvequipamentos.com/wp-content/uploads/2022/12/claueru.pdf> <https://208deals.com/wp-content/uploads/2022/12/WaveCat.pdf> <https://undergroundstudio.it/wp-content/uploads/2022/12/Dopac-Crack-Free.pdf> <http://steamworksedmonton.com/cryptominer-crack-free-registration-code-2022-latest/> <https://bodhirajabs.com/account-lockout-status/> <https://theworklancer.com/wp-content/uploads/2022/12/Clock11-Crack.pdf> <https://www.kingsway.cm/wp-content/uploads/2022/12/SMTP-Sender.pdf> <https://bakedenough.com/dataviz-conversionsplus-crack-updated-2022/> <https://208deals.com/wp-content/uploads/2022/12/brooyak.pdf>